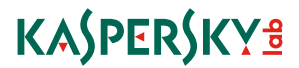

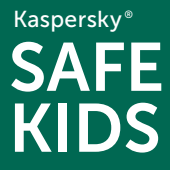

# Quick Start Guide

Your license is limited to a period of 12 months starting from the date of activation on the My Kaspersky portal

For your convenience, please retain this document

# THANK YOU FOR YOUR INTEREST IN THE KASPERSKY SAFE KIDS SERVICE!

Kaspersky Safe Kids helps you find safer ways for your kids to explore the digital world. With scheduling of device usage, automatic notifications about suspicious activities, GPS safe zones and summaries of what they're searching, seeing and sharing… Kaspersky Safe Kids helps you to stay connected with your kids and protect them from digital dangers.

The service includes the Kaspersky Safe Kids applications and My Kaspersky portal:

- The Kaspersky Safe Kids applications (for Windows, Mac, Android and iOS) helps protect your children managing their activity on devices. To use the service you need to install the application on all the devices your child uses and connect those devices to My Kaspersky portal.
- The My Kaspersky portal (https://center. kaspersky.com/mykids) lets you manage children's profiles & security rules for all the devices. You can monitor and see Summary & Detailed Report (depending on the license you use) on your child's activity, plus apply and adjust security rules and notifications.

Please connect all your applications to My Kaspersky portal:

- Use the login (email address) and password for your My Kaspersky account. The email address and password are created by you personally and should be known only to you
- To unlock premium capabilities, go to https://center.kaspersky.com/mylicenses and type your activation code into the 'Add activation code' field

#### Important!

- Please make sure you use your single My Kaspersky account for all your applications as your Kaspersky Safe Kids license (available for premium version only) can be used within one account only
- To use Kaspersky Safe Kids, please register My Kaspersky account in the country you have purchased the license otherwise the service will not be available for activation

# How to use the Kaspersky Safe Kids service?

## Method 1:

- 1. Create My Kaspersky account or use an existing one to enter the portal
- 2. Create a profile for your child (specify nickname, year of birth and add a profile image) on My Kaspersky in the 'Kids' section
- 3. Select the device(s) your child uses
- 4. Install the relevant Kaspersky Safe Kids application on those devices
- 5. Connect the devices to My Kaspersky using the login and password for your My Kaspersky account

# Method 2:

1. Download and install the relevant Kaspersky Safe Kids application on all your child's devices:

## For Windows PC

- Go to www.kaspersky.com/safe-kids 'How to install' section
- Select 'Windows' to start downloading the application automatically
- Run 'Setup.exe' to install the service, then follow the Setup Wizard instructions
- When the installation is completed, First Run Wizard will guide you through the setup process. You will need to choose your child's User Account or create a new one

### For Android smartphone & tablet

- Scan the QR code to download the application directly to the device
- Or open Google Play Store on your child's smartphone or tablet and find Kaspersky Safe Kids using the Search function
- Then choose the following path to start downloading: Free → Install → Accept and Download
- Follow the Setup Wizard instructions

#### For Mac computer

- Go to www.kaspersky.com/safe-kids 'How to install' section
- Select 'Mac' to start downloading the application automatically
- Double-click on the file with .dmg extension to install the service, then follow the Setup Wizard instructions
- When the installation is completed, First Run Wizard will guide you through setup process. You will need to choose your child's User Account or create a new one

### For iPhone & iPad

- Scan the QR code to download the application directly to the device
- Or open App Store on your child's iPhone or iPad and find Kaspersky Safe Kids using the Search function
- Then choose the following path to start downloading: Free → Install App → Enter your password to Apple ID and tap OK
- Follow the Setup Wizard instructions

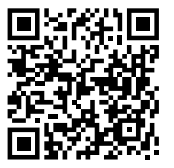

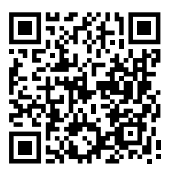

- 2. Create My Kaspersky account or use an existing one to enter the portal and connect the devices to the portal
- 3. Create a profile for your child (specify nickname, year of birth and add a profile image) on My Kaspersky in the 'Kids' section

Kaspersky Safe Kids allows parents to ensure personalized and age appropriate protection rules are applied for every child in the family.

You can also receive reports about your child's activity to the email address you specified within My Kaspersky account registration.

In addition, you can install Kaspersky Safe Kids application on your own iPhone, iPad & Android devices and sign in with your My Kaspersky account (please choose 'Parent' as main user of the device while following the Setup Wizard instructions). This will allow you to manage children's profiles & security rules and get real-time notifications about suspicious activities on your mobile devices.

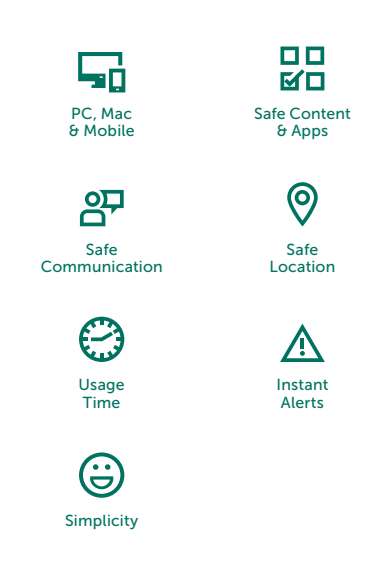

#### Contact:

Kaspersky Lab, 39A/2 Leningradskoe Shosse, Moscow, 125212, Russian Federation info@kaspersky.com +7 (495) 797 87 00 +7 (495) 956 70 00

### Support:

support.kaspersky.com

#### General Information:

www.kaspersky.com www.securelist.com

#### For more information, we recommend that you consult one of the following support resources:

- Knowledge Base available at support.kaspersky.com. It contains detailed answers to questions about installing, configuring and using Kaspersky Lab products.
- The My Kaspersky web portal is available at center.kaspersky.com.

Note: Kaspersky Lab reserves the right to change, without notice, the graphical user interface of the program. The latest version of the program can be downloaded from www.kaspersky.com

© 2015 Kaspersky Lab. All rights reserved. Registered trademarks and service marks are the property of their respective owners. Microsoft, Windows, Windows Vista, Windows Phone and Internet Explorer are registered trademarks of Microsoft Corporation in the U.S. and/or other countries. Mac, Mac OS, Mac logo, iPhone and iPad are trademarks of Apple Inc. Intel is a trademark of Intel Corporation in the U.S. and/or other countries. Android, Android robot and YouTube are trademarks of Google, Inc. Portions of this material are reproduced from work created by Google Inc. and used according to the terms described in the Creative Common 3.0 Attribution License. iOS is a registered trademark or trademark of Cisco Systems, Inc. and/or its affiliates in the U.S. and certain other countries.